# عيمجتو ةيكلساللا ءاطخألا حيحصت مهف ةكبشلا يف مكحتلا تادحو ىلع لجسلا 9800 Catalyst ةيكلساللا ةيلحملا

## ت**ایوتح**ملا

ةمدقملا <u>ةيساسألI تابلطتملI</u> تابلطتملا <mark>ةمدختسملل تاننوكمل</mark>ا ةيساسأ تامولعم WLC 9800 لخاد ةمزحلا قفدت <u>مكحتلا ىوتسم عبتت</u> Syslog مئادلا عبتتلا لشفلا دنع عبتت RadioActive عبتتلاو يطرشلا ءاطخألا حيحصت بيولا مدختسم ةهجاو ربع ةعشم راثآ رماوألا رطس ةهجاو ربع ةعشم راثآ ةيلمع لكل طورشملا ريغ ءاطخألا حيحصت تانايبلا ىوتسم ةمزح عبتت ةنمضم ةمزح طاقتلا <u>ةجرحلI ةصنءملI راذنI ةزهجأو مب $\mathbf{L}$ ودلI رشؤم</u>

## ةمدقملا

متي يتلا XE ISco IOS تاناكمإو تازيم عيمج ىلع ةماع ةرظن مدقيو دنتسملا اذه فصي .اهحالصإو 9800 Catalyst ءاطخأ فاشكتسال اهنم ةدافتسالا

## ةيساسألا تابلطتملا

### تابلطتملا

- .(WLC (ةيكلساللا (LAN (ةيلحملا ةكبشلا مكحت تادحوب ةيساسأ ةفرعم •
- يف مكحتلا رصنع مادختساب ةقلءتملا مادختسالا ةلاح تاقفدتب ةيساسا ةفرعم .(WLC (ةيكلساللا ةيلحملا ةكبشلا

### ةمدختسملا تانوكملا

لكشب دمتعي وهو 9800-80. و 9800-40 و L9800- و CL9800- مكحتلا تادحو دنتسملا اذه يطغي .XE® IOS Cisco نم 17.3 رادصإلا ىلع يسيئر

## ةيساسأ تامولعم

عم (Linux (BinOS ةاون نم يس|سأ لكشب WLCs ىلع لمعي يذل Cisco IOS® XE نوكتي .ةيفـلخ طوطخك اهذيفـنت متي يتـلا ةيكلسالـلا تايلمعلا عيمجو ®Cisco IOS

نع ةلوؤسم نوكتو ماعلا (CP (مكحتلا ىوتسم تحت ةيلمعلا تانوكم عيمج عيمجت نكمي ةيكلساللا دراوملا ةرادإو لقنتلا ةيناكمإو اهدادمإو (CAPWAP (لوصولا طاقن يف مكحتلا مكحتلا رصنع ىلإ ةهجوملا (NMSP) ةكبشلا لقنت ةمدخ لوكوتورب ،ةعداخملا ةرادإلا .(RRM) .هنمو 9800 زارط (WLC (ةيكلساللا ةيلحملا ةكبشلا يف

رصنع ىلع تانايبلا هيجوت ةداعإب موقت يتلا تانوكملا ىلإ (DP (تانايبلا ىوتسم ريشي 9800. زارط (WLC (ةيكلساللا ةيلحملا ةكبشلا يف مكحتلا

لظي ،(L9800- و SW9800- و CL9800- و 9800-80 و 9800-40) 9800 زارطلا تاراركت عيمج يف .ريبك دح ىلإ اعئاش مكحتلا ىوتسم

قفدت جلاعم عمجم مدختست يتلا 9800-80 و 9800-40 عم تانايبلا ىوتسم فلتخي ،كلذ عمو L9800- و CL9800- نم لك مدختسي امنيب k1ASR ل هباشملا ةزهجألاب صاخلا (QFP (مكلا .(CPP (Cisco مزح جلاعمل جماربلا ذيفنت

ةداعإل Catalyst 9k series تالوحم ىلء Doppler حئارش ةعومجم ةطاسبب SW9800-SW لغتسي .تانايبلا هيجوت

### WLC 9800 لخاد ةمزحلا قفدت

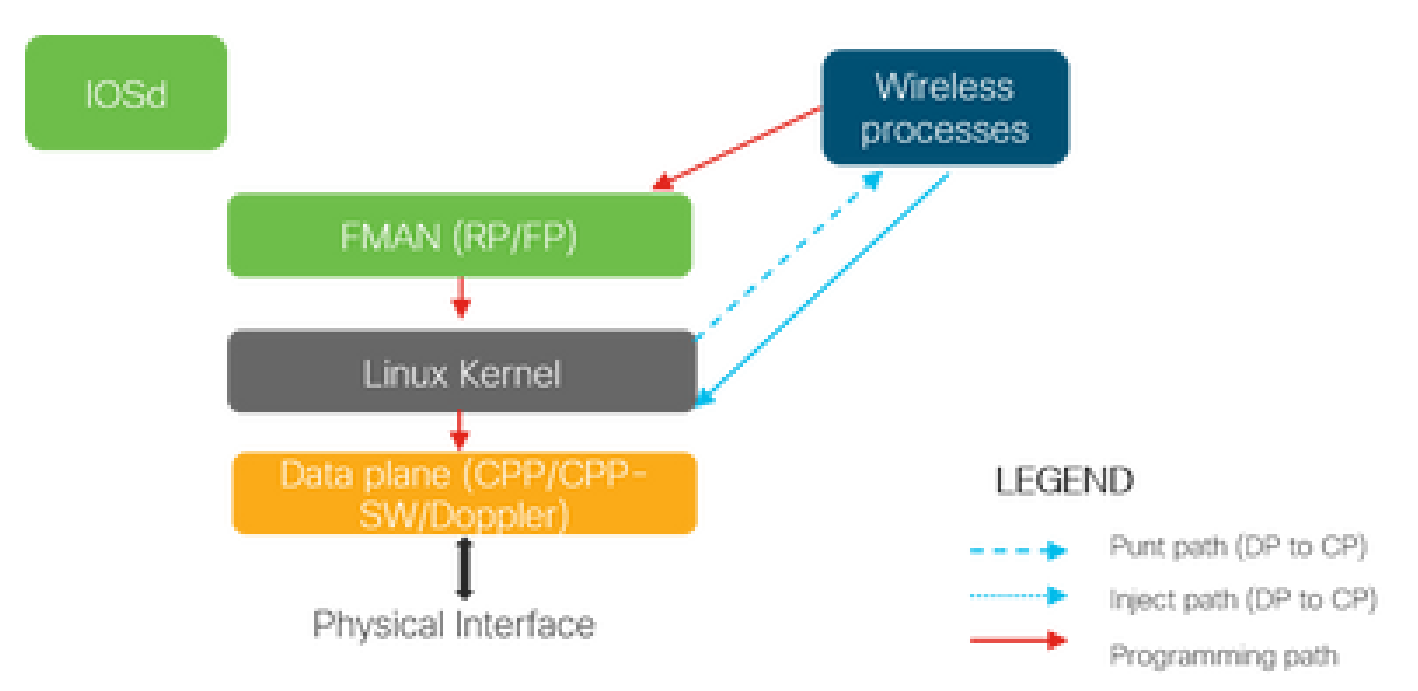

نء 9800 زارط (WLC) ةيكلسالJل ةيلحملI ةكبشJل يف مكحتلI رصنء يف ةمزحلI لخدت امدنع تايلمعل عضخت اهنإف ،مكحتلا تانايب رورم ةكرح اهنأ ىلع اهديدحت مت اذإ ،ةيداملا ذفانملا .ةلباقملا مكحتلا ىوتسم

ردصملا DTLS و CAPWAP لدابت لك وه اذه نوكيس ،لوصولا ةطقن ىلإ مامضنالل ةبسنلاب نم اهيلع لوصحلا متي يتلا رورملا ةكرح لك هذه نوكت ،ليمعلا مامضنا ةلاح يف .AP نم

.PUNT راسم عبتتس RUN ةلاح ىلإ ليمعلا بهذي ىتح ليمعلا

رورملا ةكرح نقح متي ،ةدراول| رورمل| ةكرح ةجل|عمب ةفلتخمل| ةدع|سمل| ةزهجأل| موقت امنيب ن م اهيلع لوصحلا مت يت لا DCP) قباجتسإ ،Capwap، dot11، dot1x ةباجتسإ) ةجتانلا ةدئاعلا ةرم ليمعلا ىلإ اهلاسرإل 9800 زارط (WLC (ةيكلساللا ةيلحملا ةكبشلا يف مكحتلا رصنع .يلعفلا ذفنملا ىلإ هلاسرإ متيس يذلا تانايبلا ىوتسم يف ىرخأ

مزلي ،ةلقنتءلا تالدابتلاو ،ءالمعلا يلإ مامضنالاو ،لوصولا طاقن طباورل انتجلاعم عم .تانايبلا رورم ةكرح هيجوت ةداعإ ةجلاعم هنكمي ثيحب تانايبلا ىوتسم ةجمرب

ي ف هيلإ راشملا ةجمرب لا راسم ربع يلس لست لكشب ةددعتم تانوكم ةجمرب عم كلذ ثدحي .ةروصلا

يتلا ةظحللا نم ةمزحلا عبتتل اهنييعت مت تامادختسالا ةددعتم ةادأ XE® IOS Cisco رفوي .عبرملا اهتجلاعم تمت يتلا رورملا ةكرح رداغت نأ ىلإ WLC 9800 اهيف لخدت

رطس ةهجاو نم تاودألا هذه ءاعدتسال ةمدختسملI رماوألI عم تاودألI هذه يلIتال مسقلI مدقي .(CLI) رماوألI

## مكحتلا ىوتسم عبتت

تايلمع ةطساوب تمت يتال ةجلاعملا ضرعل ةحاتملا تاودألاو رماوألا مسقلا اذه فصي ةمزح نقح لبق وأ DP نم WLC 9800 ل ةصصخملا ةمزحلا عيقوت مت نأ دعب مكحتلا ىوتسم ةيداملا ةهجاولا لاسرإل DP ىلإ WLC نم اهيلع لوصح لا مت ي تلا ةباجتسال

Syslog

ةيكلساللJ ةيلحملI ةكبشلI يف مكحتلI رصنع ةطساوب اهؤاشنإ مت يتلI تالجسلI .ماظنللل ةماعلI ةحصلI نم ققحتلل ىلوألI ةليسولI يه 9800 زارط (WLC)

ةجل|عمل| ةدحو لثم ماظنل| دراومل اقبسم ةددحمل| ةبتعلل كاهتن| يأ نع غالبإل| متي .لجسلا يف تقؤمل ني زختلاو ةركاذلاو (CPU) ةيزكرمل

ضرعل .تالجسلا يف ةيعرف ةمظنأ يأ ةطساوب اهؤاشنإ مت ءاطخأ يأ ةباتك متي امك syslog > اهحالصإو ءاطخألا فاشكتسأ ىلإ لقتنا ،تالجسلا

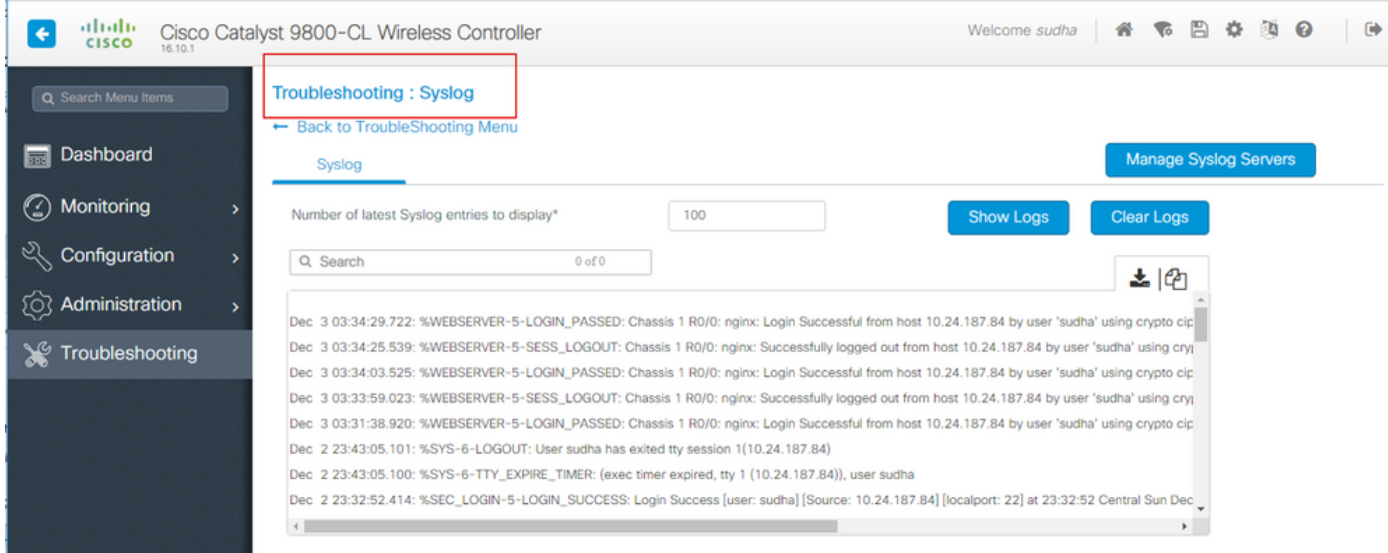

### : (CLI (رماوألا رطس ةهجاو رمأ ليغشتب مق وأ

#### # show logging

.ةيكلسال تافصاومب ةصاخلا تالجسلا ضعب ىلإ ةفاضإلاب ةماع تالجس جارخإلا اذه حضوي هقيرط قشي يكلسال ءاطخأ حيحصت دجوي ال ،ميدقلا RIOS Cisco جمانرب فالخب ،كلذ عمو .اذه ليجستلا جارخإ ىلإ ةداع

،يجراخ syslog مداخ ىلإ تالجسلا هذه هيجوت ةداعإل 9800WLC نيوكت مت اذإ :ةظحالم .اضيأ يجراخلا syslog مداخ ىلء تالجسلا نم ققحتلا كمزليف

#### مئادلا عبتتلا

دنع رمتسم لكشب WLC9800 مكحتال رصنع ىلع مكحت ىوتسم ةيلمع لك ليجست متي حلطصملا اذه ىلع قلطيو .اهل صصخملا تقؤملا نزخملا ىلإ راعشإ ليجست ىوتسم ."مئادلا بقعتلا"

ضيوفت نودب ثدح لشف لوح ةيقايس تانايب ىلع لوصحلا كل حيتت ةديرف ةيناكمإ هذه .اهجاتنإ ةداعإ متيل لشفلا ةلاح

ليمعلا لاصتا ءاطخأ فاشكتسأ يأل ،AireOS ب ةيارد ىلع تنك اذإ ،لاثملا ليبس ىلع ليمعلا لاصت القلكش المعامل عامل المعامل المعامل التي تصافح من التصنيح التاريخ المعالي على المع الص .يرذجلا ببسلا ديدحتل

فرعتو اقبسم ةطقتلملا راثآلا ىلإ فالخلا ىل إلى الملتان من الكنكمي ،مئادلا عبتتلا مادختساب اننكمي ،اهؤاشنإ مت يتلا تالجسلا مجح ىلإ ادانتسا .ماعلا يسيئرلا ببسلا تناك ام اذإ .مايأ ةدع ىلإ تاعاس ةدع عوجرلا

قايسل لماكلاب اهضرع نكمملا نم ،ةيدرف ةيلمع لكل تاراسملا ليجست متي امنيب ،نآلI رمألا ليغشتب مق ،كلذب مايقلل .IP ناونع وأ كام ap وأ كام ليمعلا لثم ةيمهأ يذ نيعم

# show logging profile wireless filter mac to-file bootflash:

تالجسلا ءاشنإل ددحملا تقولاا يف طقف قئاقد 10 ىلإ رمألا اذه عجري ،يضارتفا لكشب : عم ءارولا ىلإ نمزلاب ةدوعلا راتخت نأ كنكمي .اهزيمرت كفو

# show logging profile wireless start last

[minutes|hours|days] filter mac to-file bootflash:

رمألا ليغشتب مق ،ةيلمع لكل تالجسلا ضرعل

# show logging process to-file bootflash:

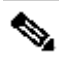

كلذ يف امب هذه رماوألا رطس ةهجاو ىلع ةيفصتلا تارايخ نم ديدعلا كانه :ةظحالم هذه ضرعل .كلذ ىلإ امو ءدبلل ينمزلI متخلاو ليجستلI ىوتسمو ةيطمنلI ةدحولI رمألا ليءثشتب مق ،اهفاشكتتساو تارايخلا

# show logging profile wireless ? # show logging process ?

#### لشفلا دنع عبتت

عبتتلاا ةيناكمإ رفوتت ،ماع لكشب ةفورعملا لاطعألا تالاحل ةعيرس ةطقل ىلء لوصحلل نم ةددحملا ةطقنلا يف ماظنلا ىل علوع اهيلع روثعلا مت يتلا راثآلا لك للحي اذهو .لاطعأل دنع ىلإ ةفاضإل|ب ةزجوم ضرع ةقيرط ضرعىو اقبسم ةددحمل| لشفل| تال|ح ةقب|طمل تقول| .تايئاص<إلI

رمألا ليغشتب مق ،صخلم ضرع ىلع لوصحلل

مق ،طورشلا هذهل ةلباقملا تايئاصحإل كلذكو اقبسم ةددحملا لشفلا طورش ضرعل رمألا ليغشتب

# show wireless stats trace-on-failure

رمألا ضكري ،لشفلا قايس ىلإ صاخ رثأ عمجي نأ ،لشفلا تننأ فرعي نإ ام

# show logging profile wireless filter uuid to-file bootflash:tof-FILENAME.txt

لاصتا نود ليلحتلل اهريدصت وأ ةيفرط لمع ةسلج ىلع رصانعلا هذه ضرع نكمي رماوألا مادختساب

# more bootflash:tof-FILENAME.txt OR # copy bootflash:tof-FILENAME.txt { tftp: | ftp: | scp: | https: } tof-FILENAME.txt

#### RadioActive عبتتلاو يطرشلا ءاطخألا حيحصت

عاطخألا حيحصت ىوتسم لـيجست نيكمت ىلء ةردقلاب طورشملا ءاطخألا حيحصت حمسي .مامتهالا عضوم طورشلل ةددحم تازيمل

ءاطخألا حيحصت تامولعم ةعابط ىلع ةردقلا ةفاضإب دعبأ ةوطخ RadioActive عبتتلا ذخأي .ةدئافلا ةلاحل ةجلاعملا طويخو تايلمعلا ربع طورشم لكشب

.امامت ةدرجم ةيساسألا ةيرامعملا ةسدنهلا نأ ينعي اذهو

لوصولا ةطقن ءاطخأ فاشتكال طقف عشملا عبتتلا ذيفنت متي 16.12، يف :ةظحالم ةيكلساللا طئاسولل لوصولا يف مكحتلا نيوانع ىلإ مامضنالا دنع اهحالصإو (AP) ةكبش ربع (AP) لوصولI ةطقن ربع (MAC) طئاسولل لوصولI يف مكحتلI نيوانعو صاخلا (MAC) طئاسول للوصول ا ي ف مكحتل اناونع عم ليمع لي لي مامضنالاو تنرثي إ لوكوتورب ربع لقنت لا ري ظن لاصت اعم لقنت لا لك اشم ىلإ ةفاض إلىاب ليمع لاب .مامتها عضوم طورشك IP CMX ناونعب CMX و (IP (تنرتنإلا

تايلمعلا فرعت ثيح ةفلتخم تاجرخم طرشك IP ناونع لباقم MAC ناونع رفوي :ةظحالم .(لقنتال ري ظن وأ ليمع وأ AP) ةكبشل انايك سفنل ةفلتخم تافرعم ةفلتخمل

يطرشلا ءاطخألا حيحصت لـمعي ،اهحالصإو ءاطخألا فاشكتسال لاثمك ،ليمعلا لاصت اعم .مكحتلا ىوتسم ىلع يئاهنلا ضرعلا ىلإ لوصولا يف مكحتلا ماظنل

#### بيولا مدختسم ةهجاو ربع ةعشم راثآ

عشملا عبتتال رتخاو اهحالصإو ءاطخألا فاشكتسأ ةحفص ةمئاق ىلإ لقتنا

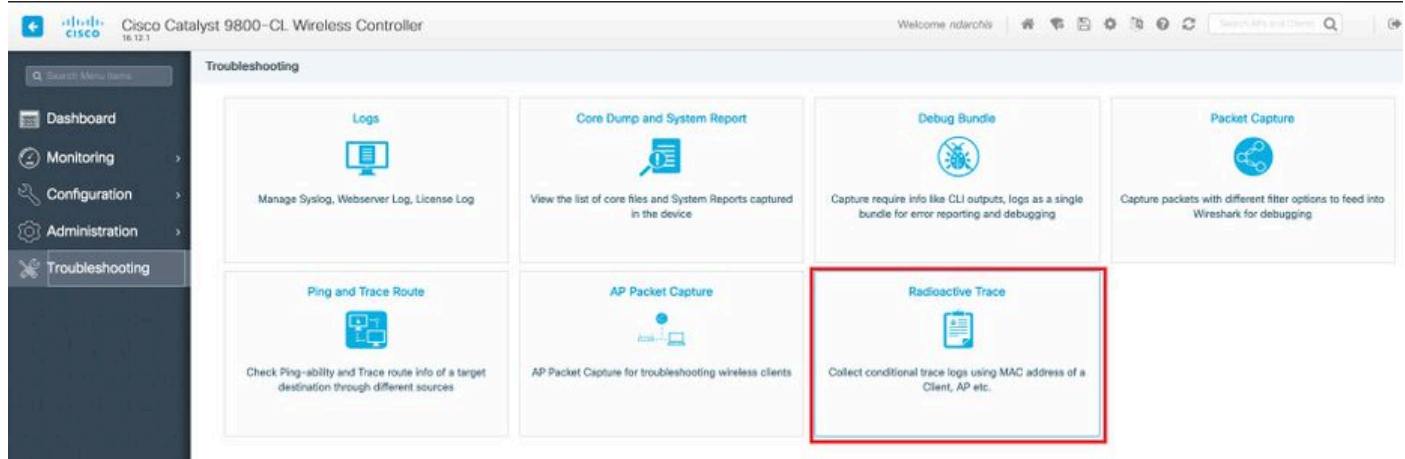

نم ارابتعا .ىرحتي نأ ديرت تنi نi ماتو ap {upper}mac address أن وبز لخدأو فيضي ةقطقط عيطتسي تنأ .ةيموسرلا مدختسملا ةهجاو لالخ نم طقف MAC نيوانع ةفاضإ نكمي 16.12، .CLI لالخ نم ناونع تفضأ

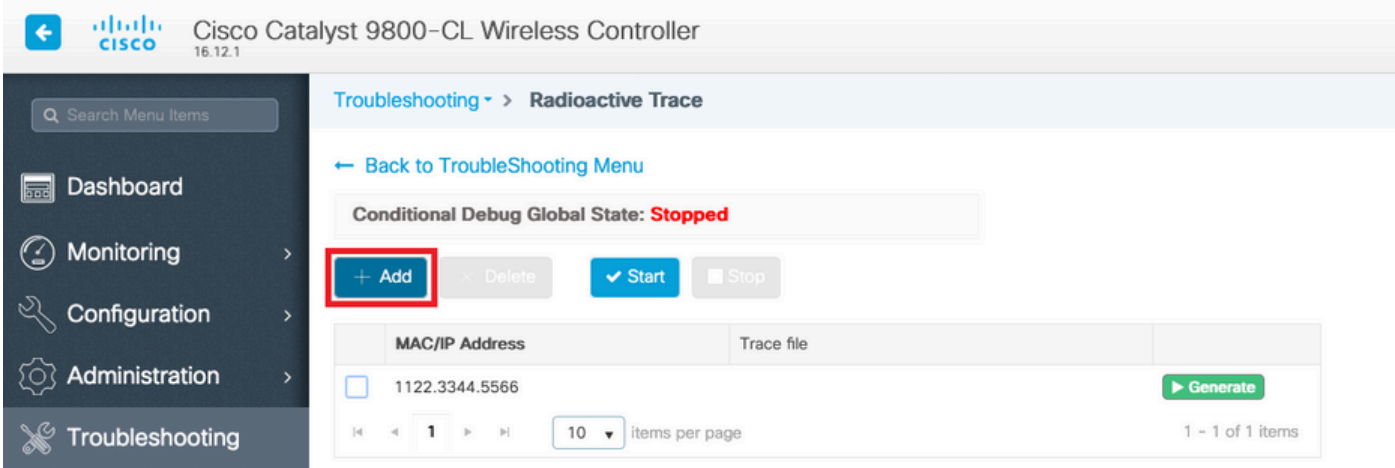

قوف رقنا ،عشملا عبتتلا ءدبل ازهاج نوكت امدنع .اهعبتتل MAC نيوانع ةدع ةفاضإ كنكمي .ءدب

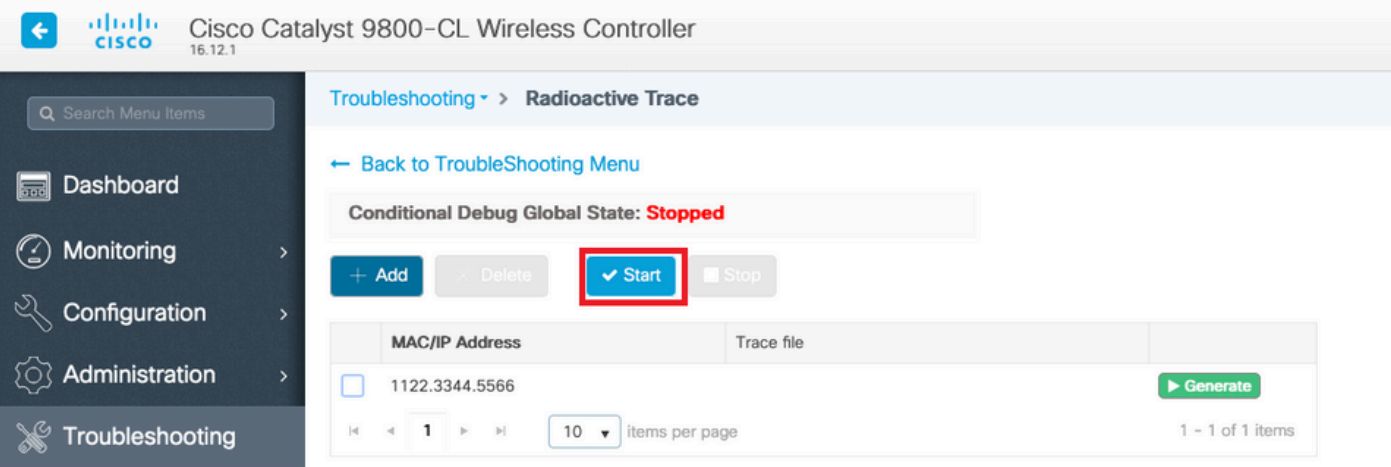

ةجلاعم يأ لوح صرقلا ىلإ ءاطخألا حيحصت ليجست ةباتك متت ،ليغشتلا ءدب درجمب .اهبقعت مت يتلا MAC نيوانعب ةقلعتم مكحت ىوتسم

.فاقيإ قوف رقنا ،اهحالصإو ءاطخألا فاشكتسأ ديرت يتلا ةلكشملا جاتنإ ةداعإ دنع

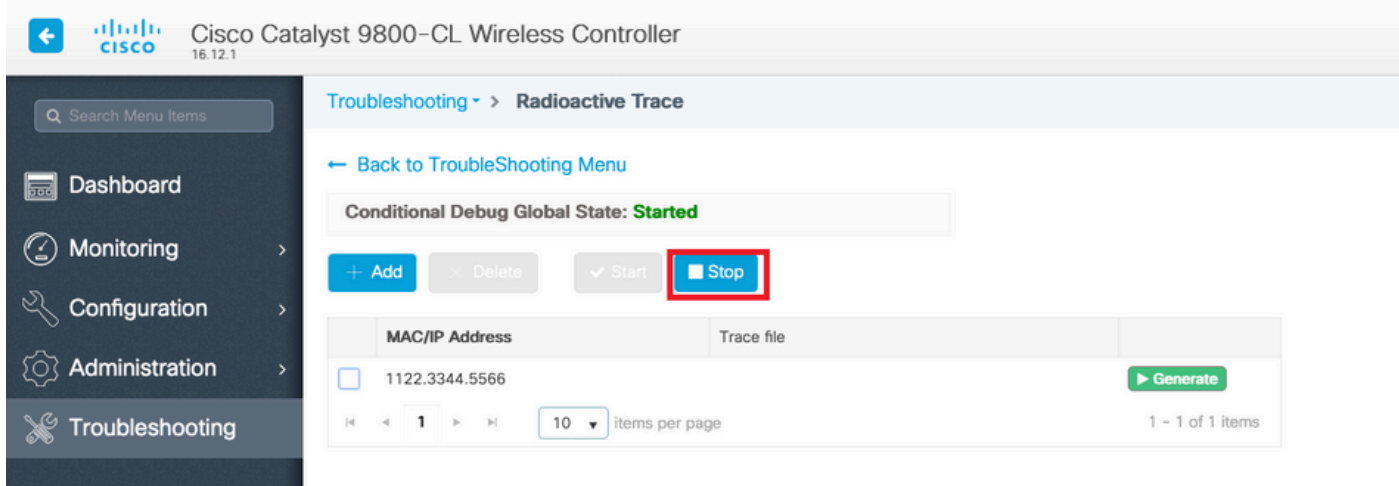

تالجسلا لك عيمجتب موقي لجس فلم ءاشنإ كنكمي ،هئاطخأ حيحصت مت MAC ناونع لكل .ءاشنإ قوف رقنلا قيرط نع اذه MAC ناونعب ةقلعتملا

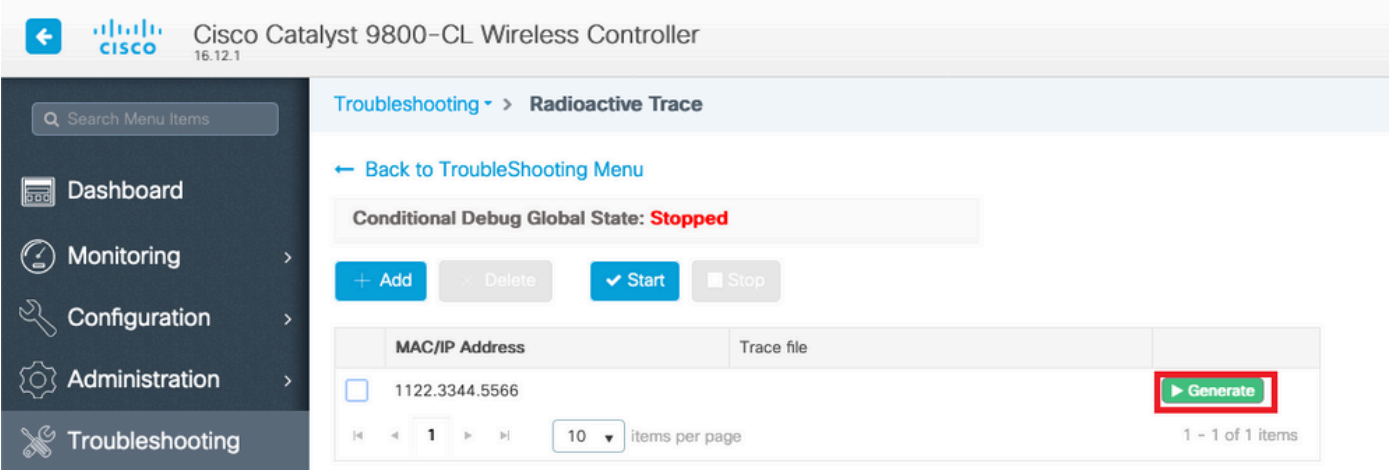

قيبطت قوف رقنا مث هعيمجت مت يذلI لجسلI فJم اهيلإ بءذي نأ ديرت يتلI ةدملI رتخأ .زاهجلا ىلع

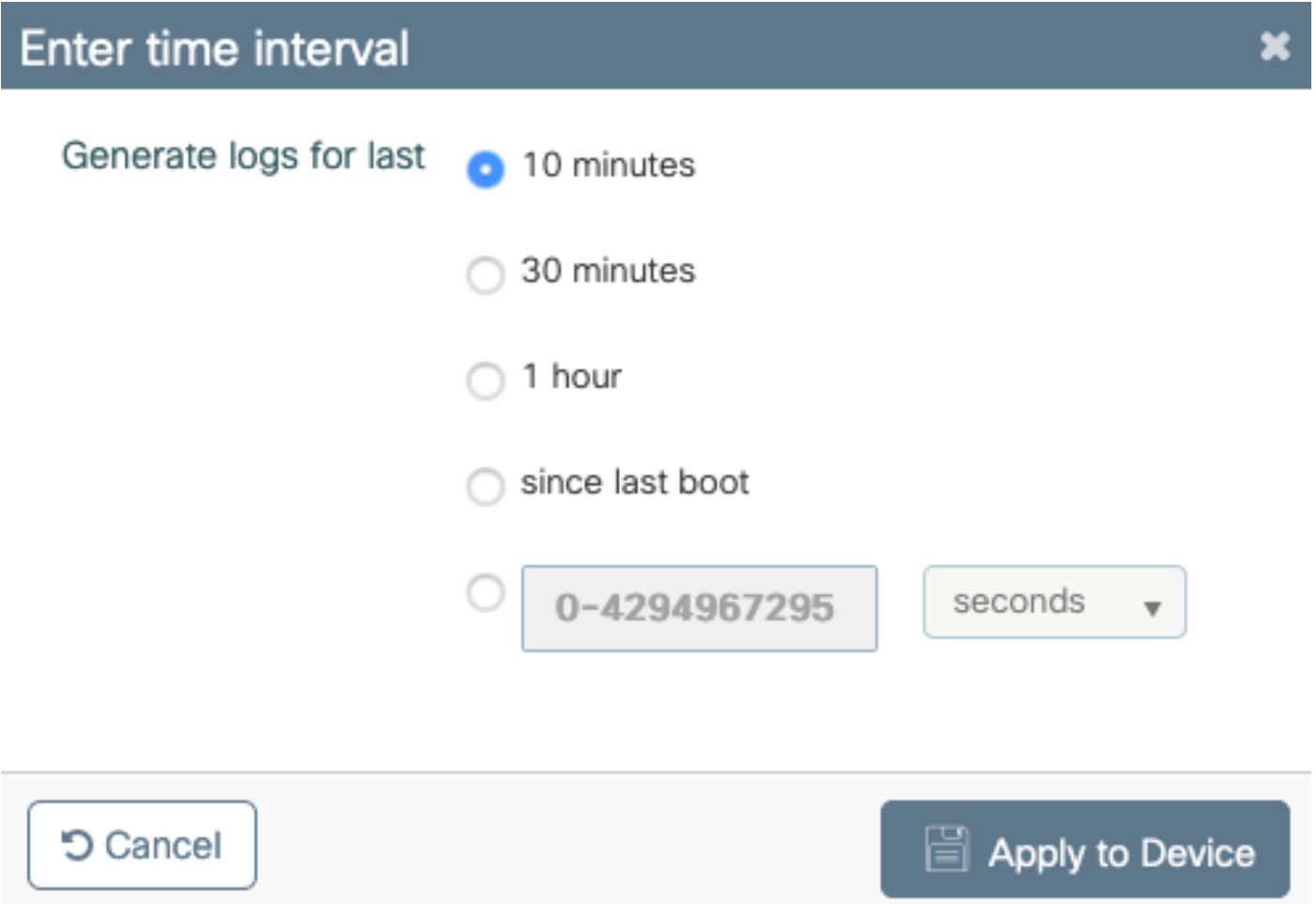

فـلملا اذه .فـلملا مسا راوجب دوجوملا ريءصلا زمرلا قوف رقنلاب فـلملا ليزنت نآلI كنكمي لالخ نم عبرملا نم هخسن اضيأ نكميو مكحتلا ةدحوب صاخلا bootflash صارقأ كرحم يف دوجوم .(رماوألا رطس ةهجاو) CLI

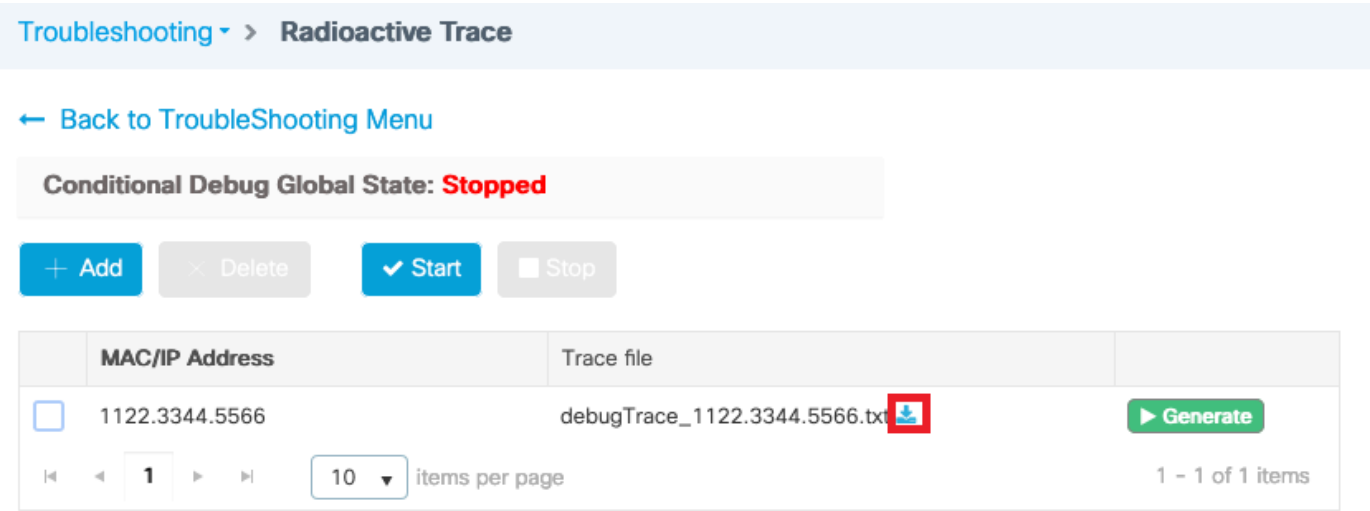

رماوألا رطس ةهجاو ربع ةعشم راثآ

رمألا ليغشتب مق ،طورشملا ءاطخألا حيحصت نيكمتل

# debug wireless {mac | ip} {aaaa.bbbb.cccc | x.x.x.x } {monitor-time} {N seconds}

رمالI ليءشتب مق ،ايلاح ةنكمملI طورشلI ضرعل

# show debugging

جارخإ فلم نزخت اهنكلو ةيفرطلا ةطحملا لمع ةسلج ىلع جارخإ يأ ءاطخألا هذه عبطت ال فلملا ظفح متي .دعب هليلحتو هعاجرتسإ دارملا ةتقؤملا ةركاذلا ىلع ءاطخألا حيحصت \*\_trace\_ra ةيمستلا حالطصا مادختساب

وه هؤاشنإ مت يذلا فلملا مسا ،cccc.bbbb.aaa MAC ناونعل ةبسنلاب ،لاثملا ليبس ىلع ra trace mac aabbcccc hhmss.xxx timezone dayWeek month day year.log

لوصولا ةطقن مامضنا ءاطخأ فاشكتسال همادختسإ نكمي رمألا سفن نأ يه تازيملا ىدحإ (Input AP Radio MAC) لىم على للصال لكاشمو ،اهجال صإو (Ethernet MAC) و Input AP Radio MAC)، .(Input client MAC) ليمعلا لاوجت تالكشمو ،(Input peer IP) لقنتلا قفن ةلكشمو

امو mobility debug ،client debug ،capwap debug لثم ةددعتم رماوأ ركذت كيلع سيل ،رخآ ىنعمب .كلذ ىلإ

ليغشتو FTP مداخ ىلإ ةراشإل|ب اضيأ يكلساللا ءاطخأل| حيحصت حمسي :ةظحالم حلالي الله ي صون ال نحنو .ةيلخادلا ةيساس ألا ةملكل ا مادختساب لوطملا ليءست لا نم ديزملا .اهلح يرجي يتلا لئاسملا ضعب كانه نأ ثيح ،نهارلا تقولا يف كلذب

رمألا ،ةسلج ةيئاهتنا ىلع دربم جاتنإ تححص to order in تلخد

# more bootflash:ra\_trace\_MAC\_\*.log

رمألا ليءغشتب مق ،لاصتا نود ليلحتلل يجراخ مداخ ىلإ ءاطخألا حيحصت جارخإ هيجوت ةداعإل

# copy bootflash:ra\_trace\_MAC\_\*.log ftp://username:password@FTPSERVERIP/path/RATRACE\_FILENAME.txt

اذه ضرعل .ءاطخألا حيحصت لجس تايوتسم سفنل ريثكب رثكأ يليصفت ضرع كانه رمألا ليغشتب مق ،لوطملا ضرعلا

# show logging profile wireless internal filter mac to-file

وأ نوكملا ةبقارملا تقو ليغشت لبق وأ نيعم قايسل ءاطخألا حيحصت ليطعتل .رمألا ليغشتب مق ،يضارتفالا

# no debug wireless mac <aaaa.bbbb.cccc>

 $\bigtriangleup$ يدؤي يذل| ءاطخأل| حيحصت ىوتسم ل $_2$ تست طورشمل| ءاطخأل| حيحصت حيتي :رىذحت ليلقت ىلإ ليغشتلا اذه كرت يدؤي .اهؤاشنإ مت يتلا تالجسلا مجح ةدايز ىلإ هرودب حيحصت ليطعتب ىصوي ،كلذل .تالجسلا ضرع اهلالخ كنكمي يتلا ةينمزلا ةرتفلا .اهحالصإو ءاطخألا فاشكتسأ ةسلء ةياهن يف امئاد ءاطخألا

رماوألا هذه ليغشتب مق ،ءاطخألا حيحصت لك ليطعتل

# clear platform condition all # undebug all

### ةيلمع لكل طورشملا ريغ ءاطخألا حيحصت

،يءاعشإل ابقعتلل اهذيفنت متي مل يتلل ةمدختسمل تايلمعلاو تالاحلل ةبسنلاب ءاطخألا حيحصت ىوتسم نءيءتال .ءاطخألا حيحصت ىوتسم عبتت ىلع لوصحلا كنكمي رمألا مدختسأ ،ةنيعم ةيلمع ىلع

# set platform software trace <PROCESS\_NAME> wireless chassis active R0 { module\_name | all-modules }

رمآلا ليءغشتب مق ،ةفالتخملا ةيطمنلا تادحولاب ةصاخلا عبتتال تايوتسم نم ققحتلل

# show platform software trace level <PROCESS NAME> chassis active RO

رمألا ليغشتب مق ،ةعمجملا عبتتلا تايلمع ضرعل

# show logging process to-file

### تانايبلا ىوتسم ةمزح عبتت

زارط (WLC (ةيكلساللا ةيلحملا ةكبشلا يف مكحتلا ةدحو يف ةرم لوأل ةمزحلا لخدت امدنع ىوتسم يه رورملا ةكرح ت $\cdot$ اك اذإ ام ديدحتل تانايبلا ىوتسم يف ةجلاعملا ضعب ثدحت ،9800 .تانايبلا ىوتسم وأ مكحتلا

مت يتلا هذه XE ®Cisco IOS ةجلاعمل ةيليص فت ضرع ةقي رط Packet-Trace ةزيم رفوت ةداعإ وأ ةمزحلا ضررف متيس ناك اذإ ام لوح هذاختإ مت يذلI رارقلIو تانايبلI يوتسم يف اهؤارجإ .اهكالهتسإ وأ اهطاقسإ وأ اههيجوت

.k!ASR ىلع ذيفنتلا لثم امامت 9800 WLC ىلع ةزيملا هذه لمعت

.K1ASR لثم صحفلا نم تايوتسم ةثالث WLC 9800 ىلع Tracer Packet رفوي

- هكرتتو ةكبشلا جلاعم لخدت يتلا مزحلا ددع رفوت تايئاصحإلI •
- -صخلم
	- .ةدئافلا نم ةنيعم ةلاح قباطت يتلا مزحلا نم دودحم ددعل اذه عيمجت متي ○
	- نم هذاختإ مټي يذلI ثحٻلI رارقو ،جورخلIو لوخدلI تاهجاو ىلإ صخلملI جارخإ ريشي ⊸ .تدجو نإ ،نقحلاو تالفإلاو ةبقثملا مزحلا بقعتي اضيأو تانايبلا ىوتسم تانايبلا ىوتسم ةجلاعمل ةزجوم ضرع ةقيرط جارخإلI اذه رفوي →
- دودحم ددعل تعمج .DP مزح ةجلاعمل اليصفت ضرعلا قرط رثكأ اذه رفوي راسملا تانايب ةمزح طبرل همادختسإ نكمي يذل طورشمل ا ءاطخأل حي حصت فرعم نمضتتو ،مزحل نم عبتت تانايب ىلإ ةفاضإلاب ينمزلا عباطلاو ،مكحتلا ىوتسم ءاطخأ حيحصت ىلإ DP نيمدق ىلع هذه ةيليصفتلا اضرعلا ةقي رط لمتشت .ةزيملل ةددحملا راسملا نېيرايتخا
	- ةمزحلا نم ةفالتخم تاقبط يف جورخلاو لوخدلا مزح خسن ةمزحلا خسن كل حيتي ⊸ (4 ةقبطلاو 3 ةقبطلا 2، ةقبطلا)
	- متي يتال تازيملل ةيلسلستال ةمئاقال وه (FIA) تازيملا ءاعدتسإ فيفص حوضية المنتقل باستان با ريصقتلا نم ةمس اذه ةقتشم .تانايبلا ىوتسم ةطساوب ةمزحلا ىلع اهذيفنت 9800 WLC ىلع ليكشت نكمي لمعتسملاو

<u>مزح عبتت ةزيء</u> ىلإ عجرا ،ةيعرفJا تارايخلاو ةزيملل يليصفت حرش ىلع لوصحلل [تانايبلا](https://www.cisco.com/c/ar_ae/support/docs/content-networking/adaptive-session-redundancy-asr/117858-technote-asr-00.html) Cisco [IOS XE](https://www.cisco.com/c/ar_ae/support/docs/content-networking/adaptive-session-redundancy-asr/117858-technote-asr-00.html)

يئانث لكشب ةلصولا عبتت ،اذكهو ،ليمعلا لاصتا ،AP طبر لثم ةيكلساللا لمعلا ريسل هاجتإلا

 $\bigwedge$ نإف اذل .يجراخلا CAPWAP سأر ل $\cup$ حتب طقف DataPlane Packet-tracer موقي :ريذحت  $\bigtriangleup$ .ةديفم جئاتن نع رفست ال يكلساللا ليمعلا كام لثم طورش

.ةدئافلا ةلاح ديدحتب مق 1. ةوطخلا

# debug platform condition { interface | mac | ingress | egress | both | ipv4 | ipv6 | mpls | match }

 $\blacktriangle$ حيحصت ةزيمو يساسألا ماظنلا ءاطخأ حيحصت ةزيم - رماوألI نم لكب دصقي :ريذحت موقت الو مكحتلا ىوتسم ةمزح عبتت mac aaa.bbbb.cccc يساسألا ماظنلا ةلاح ءاطخأ

### $\blacktriangle$ .تانايبلا ىوتسم مزحل راثآ يأ عاجرإب $\blacktriangle$

رمألا ليءثشت مق ،ايلاح ةنكمملا طورشلا ضرعل .2 ةوطخلا

# show platform conditions

هنأ ىلع اذه ةمزحلا مقر ديدحت متي .مزحلا نم دودحم ددعل tracer-Packet نيكمتب مق 3. ةوطخلا تانايبو صخلملا نم لك طاقتلا متي ،يضارتفا لكشب 8192. - 16 قاطنلا يف 2 ةقاط رايخلا مدختست تنك اذإ طقف صخلم ضرع ىلع لوصحلا رايتخإ كنكمي ،ايرايتخإ .ةزيملا فيرعت ،FIA عبتت ىلع لوصحلل ةرفوتم ةيعرف تارايخ اضيأ كيدل .طقف صخلم يعرفلا .اذكهو .اهطاقسإ وأ اهنقح ،مزحلا عبتت ،تيابلاب ةمزحلا مجح

# debug platform packet-tracer packet <packet-number> {fia-trace}

اهعبتت ءانثأ اهلاطبإو مزحلا خسن كنكمي (يرايتخإ) .4 ةوطخلا

# debug platform packet-trace copy packet both size 2048 { 12 | 13 | 14 }

.يطرشلا ءاطخألا حيحصت نيكمت 5. ةوطخلا

# debug platform condition start

تايئاصحإل ننم ققحت ،جارخإ يأ عمجي ةمزحلا عبتت ناك اذإ ام ضرعل .6 ةوطخلا

# show platform packet-trace statistics

رمألا ليغشتب مق ،ةمزحلا عبتت جارخإ ضرعل 7. ةوطخلا

# show platform packet-tracer summary

TAC Cisco ةطساوب لاصتا نود ليلحتلل مزحلا غيرفت ريدصت كنكمي (يرايتخإ) 8. ةوطخلا

# show platform packet-trace packet all | redirect { bootflash: | tftp: | ftp: } pactrac.txt

## ةنمضم ةمزح طاقتلا

ىلإ ةهجوملا مزحلا ضرعب حمسي مزحلا طاقت لال قفرم يه (EPC) ةنمضملا ةمزحلا طاقت ل زارط (WLC) ةيكلساللا ةيلحملا ةكبشلا يف مكحتلا تادحو لالخ نم رورملاو اهردصمو مزحلا .Wireshark مادختساب لاصتا نود ليلحتلل طاقتلالا هذه ريدصت نكمي 9800. Catalyst

[EPC نيوكت ليلد](/content/en/us/td/docs/ios-xml/ios/epc/configuration/xe-16/epc-xe-16-book/nm-packet-capture-xe.html) ىلإ عجرا ،ةزيملا لوح ليصافتلا نم ديزمل

تانايبلا رورم ةكرح ساكعناو مزحلا طاقتلا تايناكمإ ىلع دامتعال\ نم الدب ،AireOS ب ةنراقم 9800 زارط (WLC (ةيكلساللا ةيلحملا ةكبشلا يف مكحتلا ةدحو حمست ،تالصولا لوحم ىلع .هسفن عبرملا ىلع PCAP تاقاطب طاقتلاب

as well as) CLI (نراق طخ رمأ نم ءاوس دح ىلع setup تنك عيطتسي ضبق ىلع اذه 9800، ىلع .(gui) نراق لمعتسم graphical ل

< اهحالصإو ءاطخألا فاشكتسأ ىلإ لقتنا ،ةيموسرلا مدختسملا ةهجاو ربع نيوكتلل ةفاضإ+ < ةمزحلا طاقتلا

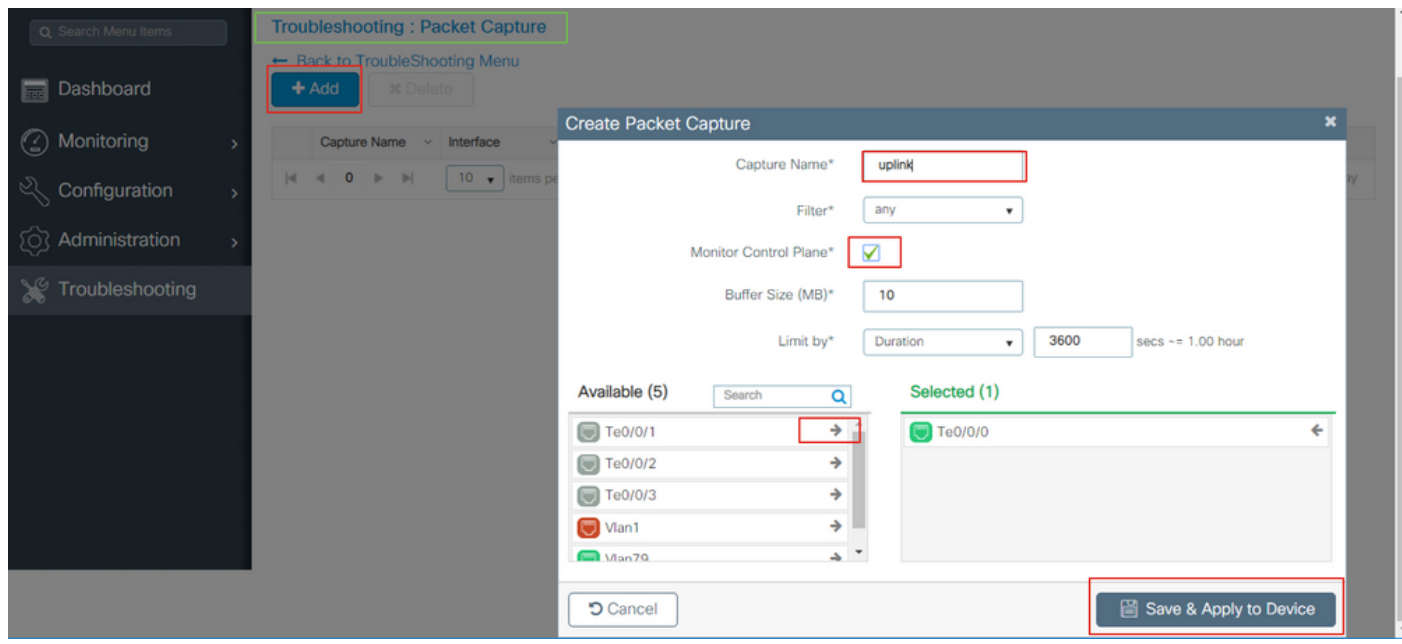

.ىصقأ دحك فرحأ 8 ب حومسم .ةمزحلا طاقتلا مسا فيرعت 1. ةوطخلا

تدجو نإ ،ةيفصتلا لماوع فيرعت .2 ةوطخلا

ىلء ةبقثم رورم ةكرح ىرت نأ ديرت تنك اذإ مكحتلا رورم ةكرح ةبقارمل عبرملا ددح .3 ةوطخلا تانايبلا ىوتسم يف ىرخأ ةرم ةنقحمو ماظنلل ةيزكرملا ةجلاعملا ةدحو

تياباغيم 100 يصقأ دحب حمسي .تقؤملا نزخملا مجح ديدحت .4 ةوطخلا

مزحلا ددع بسح وأ ةيناث 100000 - 1 نم قاطنب حمست يتلI ةدملI بسح امإ ،دحلI ددح .5 ةوطخلI

ةبغرلا بسح ،ةمزح 100000 - 1 قاطنب حمست يتلا

دومعلا ىلإ هلقنال مەسلا ددحو رسيألا دومعلا يف تاهجاول\ ةمئاق نم ةهجاول\ رتخأ .6 ةوطخلا نميألا

هقيبطتو زاهجلا ظفح 7. ةوطخلا

ءدب ددح ،طاقتلالا ءدبل 8. ةوطخلا

.فاقي| ددح ،ايودي طاقتل|لل فاقي|ل .ددحمل| دحل| ىل| لمعي طاقتل|ل| كرت كنكمي .9 ةوطخل|

فـلم لـيزنتتل رايخلا قوف رقنلااب ارفوتم ريدصت رزل| حبصي ،اهفاقيإ درجمٻو .10 ةوطخل| صرقلا وأ FTP مداخ وأ TFTP وأ HTTPS مداخ ربع يلحملا بتكملا حطس ىلع (pcap. (طاقتلالا .ةتقؤملا ةركاذلا وأ يلحملا ماظنلل تباثلا

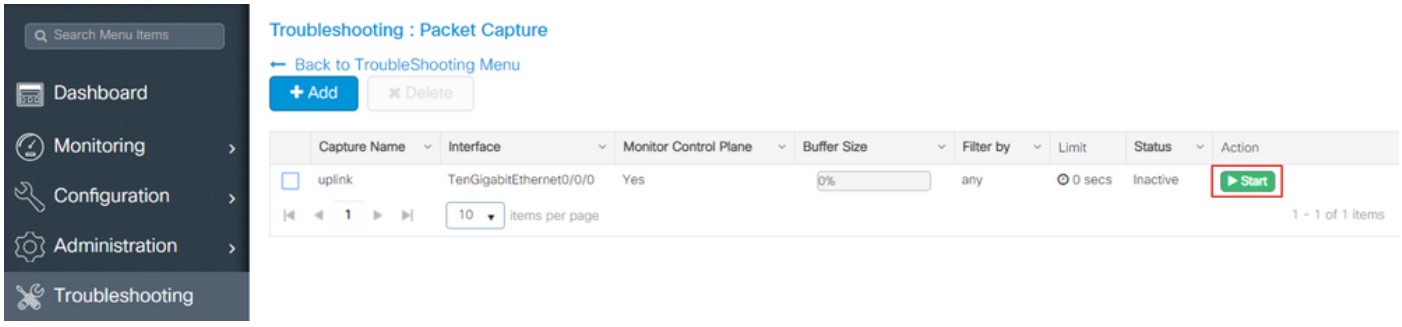

يف ليدعتال ةيلباقلا نم ليلقب ربكأ اددع (CLI) رماوألا رطس ةهجاو رفوت :ةظحالم م مزحلا طاقت لال ةيفاك (GUI) ةيموسرلا مدختسمل ا ةهجاو نوكت .Limit by لثم تارايخ .عئاشلا مادختسالا تالاحب ةصاخلا

:CLI ربع نيوكتلل

:ةشاشلا طاقتلا ءاشنإ

monitor capture uplink interface <uplink\_of\_the\_9800> both

ةمئاق ىلإ ةراشإلا نكمي وأ ،رطسلا يف ةيفصتلا لماع ديدحت نكمي .ةيفصت لماع نارقإ .ةئفل| ةطيرخ وأ (ACL) لوصول| يف مكحت

IP يناونع نيب رورملا ةكرح ةقباطمل (ACL (لوصولا يف مكحتلا ةمئاق ،لاثملا اذه يف ةزهجألا ءاطخأ فاشكتسال يجذومنلا ويرانيسلا .نيرخآ 5520 WLC و 9800 ب نيصاخلا :اهحالصإو ةلومحملا

conf t

```
ip access-list extended mobilitywlcs
permit ip host <5520_ip_address> host <9800_ip_address>
          permit ip host <9800_ip_address> host <5520_ip_address>
```
monitor capture uplink access-list mobilitywlcs

ةدهاشمل تقولاا ضعب يطعي هنإف ،يرئاد تقؤم نزخم يف طاقتلالا ليءغشت ديرت تنك اذإ .هظفحو طاقتلالا فاقيإ مث ةلكشملا

دوجوملا صرقلاف .لاثملا ليبس ىلع تياباجيم 50 ةعس تقؤم نزخم ىلع ەنييعتب تمق اذإ نء نكمتتل ادج ريبك مجح وهو ،تياباجيم 50 ةعس نم ىصقألاً دحلا ىلإ جاتحي 9800 يف .ىرخأ ةرم ةلكشملا ثدحت نأ لمأ ىلع تانايبلا نم قئاقد ةدع طاقتلا

monitor capture uplink buffer circular size 50

رطس ةهجاو وأ (GUI) ةيموسرلI مدختسملI ةهجاو نم اهيلع لوصحلI كنكمي .طاقتلIلI ءدب :(CLI) رماوألI

monitor capture uplink start

.طشن نآلا طاقتلالا

.ةيرورضلا تانايبلا عمجب هل حمسا

وأ (GUI) ةيموسرلI مدختسملI ةهجاو لIلخ نم كلذ ذيفنت كنكمي .طاقتلIلI ةيلمع اوفقوأ :(CLI (رماوألا رطس ةهجاو

monitor capture uplink stop

.ريدصت < طاقتلا طبر < ىرحتي < gui لا نم طاقتلالا تدرتسإ عيطتسي تنأ

:FTP ربع لاثم .(رماوألا رطس ةهجاو) CLI نم مداخ ىلإ ليمحت وأ

monitor capture uplink export <ftp://x.x.x.x/MobilityCAP.pcap>

:طاقتلالا ةيلمع ةلازإب مق ،ةيرورضلا تانايبلا عيمجت درجمب

no monitor capture uplink

## ةجرحلا ةصنملا راذنإ ةزهجأو هبنملا يودلا رشؤم

ةحوللا يف ALM رشؤم ىلع (9800-80 و 9800-40 و L9800- زارط) 9800 زارط ةزهجألا عيمج يوتحت .ةصنملا ىلع امساح اراذنإ كانه نأ ينعي اذهف ،LED رشؤم رمحأ اذإ .اهل ةيمامألا

show رمألا مادختساب LED رشؤم رمحأ يف ببستت يتلا تاهيبنتلا نم ققحتلا كنكمي facility-alarm status

WLC#show facility-alarm status System Totals Critical: 2 Major: 0 Minor: 0

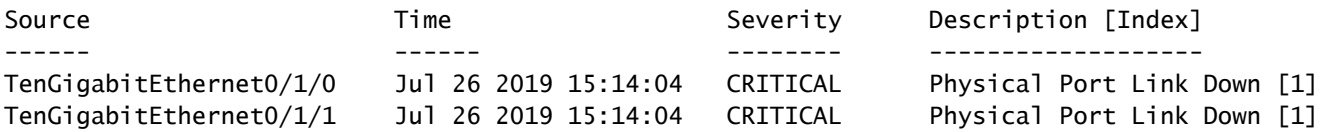

ةمجرتلا هذه لوح

ةي الآلال تاين تان تان تان ان الماساب دنت الأمانية عام الثانية التالية تم ملابات أولان أعيمته من معت $\cup$  معدد عامل من من نيمدخت في ميدان أول العامل م امك ققيقا الأفال المعان المعالم في الأقال في الأفاق التي توكير المالم الما Cisco يلخت .فرتحم مجرتم اهمدقي يتلا ةيفارتحالا ةمجرتلا عم لاحلا وه ىل| اًمئاد عوجرلاب يصوُتو تامجرتلl مذه ققد نع امتيلوئسم Systems ارامستناء انالانهاني إنهاني للسابلة طربة متوقيا.